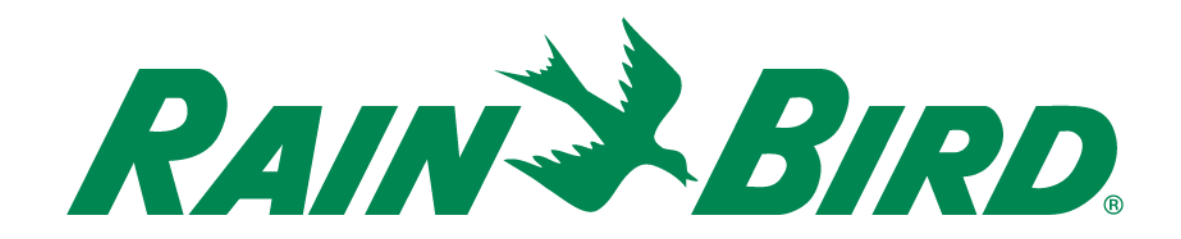

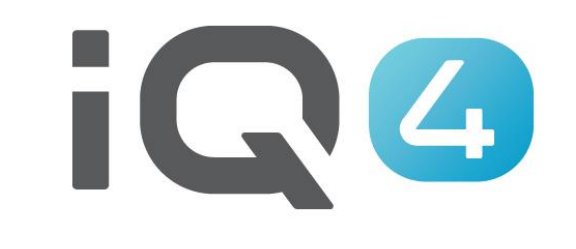

# Express-Setup

The Intelligent Use of Water.<sup>™</sup>

LEADERSHIP . EDUCATION . PARTNERSHIPS . PRODUCTS

## **Schritte für ein Express-System-Setup**

- **1. Registrierung**
- **2. Voreinstellungen im Profil festlegen**
- **3. Benutzer einrichten**
- **4. System-Setup – Setup Wetterquelle(n)**
- **5. System-Setup – Setup Standort(e)**
- **6. Standort(e) – Setup Landschafts- und Sprinklertyp(en)**
- **7. Standort(e) – Setup Steuergerät(e)**
- **8. Steuergerät(e) – Setup Programm(e)**
- **9. Programm(e) – Setup Sensor(en), Hauptventil(e), Station(en)**
- **10. Station(en) zu Programm(en) hinzufügen**

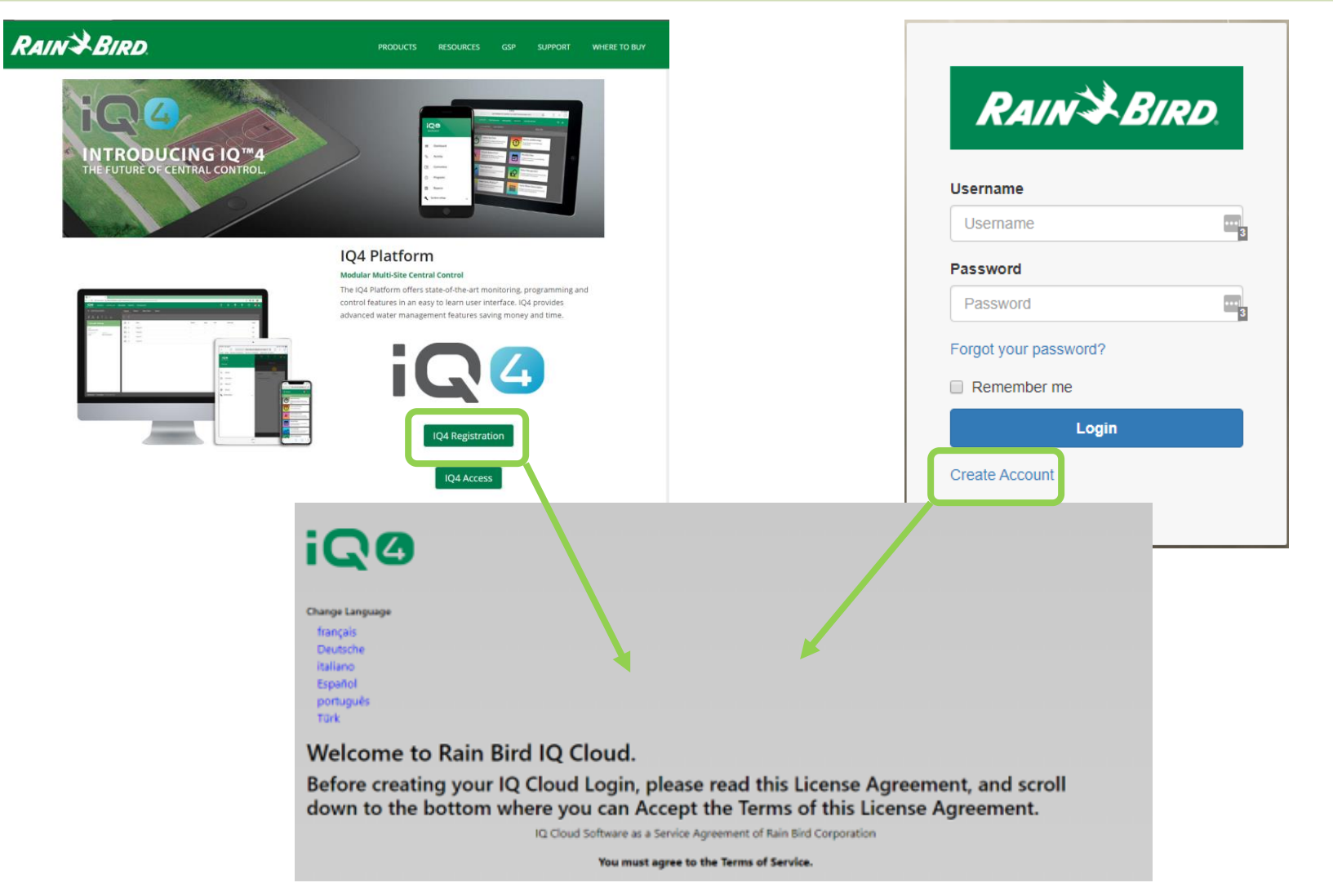

#### **Registrierung**

- **Rainbird.com/products/IQ4-platform/**
- **IQ4.Rainbird.com**
- 17. Survival. Sections 2, 6, 8, 10, 11, 14 and 16 of this Agreement shall survive any termination or expiration of this Agreement. If one or more of the provisions of this Agreement for any reason shall be held to be invalid, illegal or unenforceable in any respect, such invalidity, illegality or unenforceability shall not affect any other provision of this Agreement and this Agreement shall be construed as if such invalid, illegal or unenforceable provisions had never been contained in this Agreement.
- 18. Waiver. No waiver of any provision of this Agreement or any attachment shall be effective unless it is in writing and signed by the party against which it is sought to be enforced.
- 19. Force Majeure. Neither party will be deemed to be in default hereunder, or will be liable to the other, for failure to perform any of its obligations under this Agreement for any period and to the extent that such failure results from any event or circumstance beyond that party's reasonable control, including acts or omissions of the other party or third parties, natural disasters, riots, war, civil disorder, court orders, acts or regulations of governmental bodies, labor disputes or failures or fluctuations in electrical power, heat, light, air conditioning or telecommunications equipment or lines, or other equipment failure.
- 20. Communication Opt In. By checking the following box and providing your contact information, you consent to receive [emails, updates, and other communications] related to [Rain Bird's products and services]. If at any time you wish to opt out of future communications please request so by emailing igcloudsupport@rainbird.com

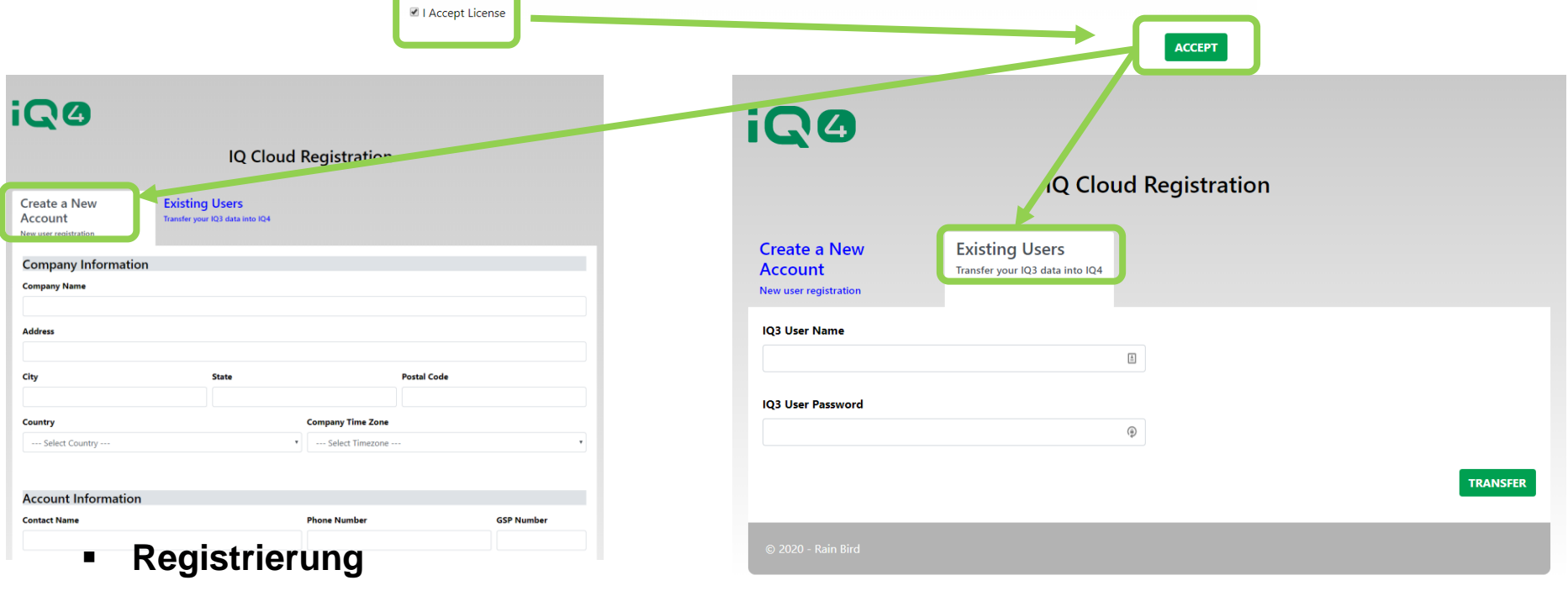

Click the checkbox to accept the terms of the License Agreement:

- **Wählen Sie entweder**
	- **Neues Konto anlegen**
	- **Vorhandener Benutzer (Transfer von IQ3 Benutzer zu IQ4)**

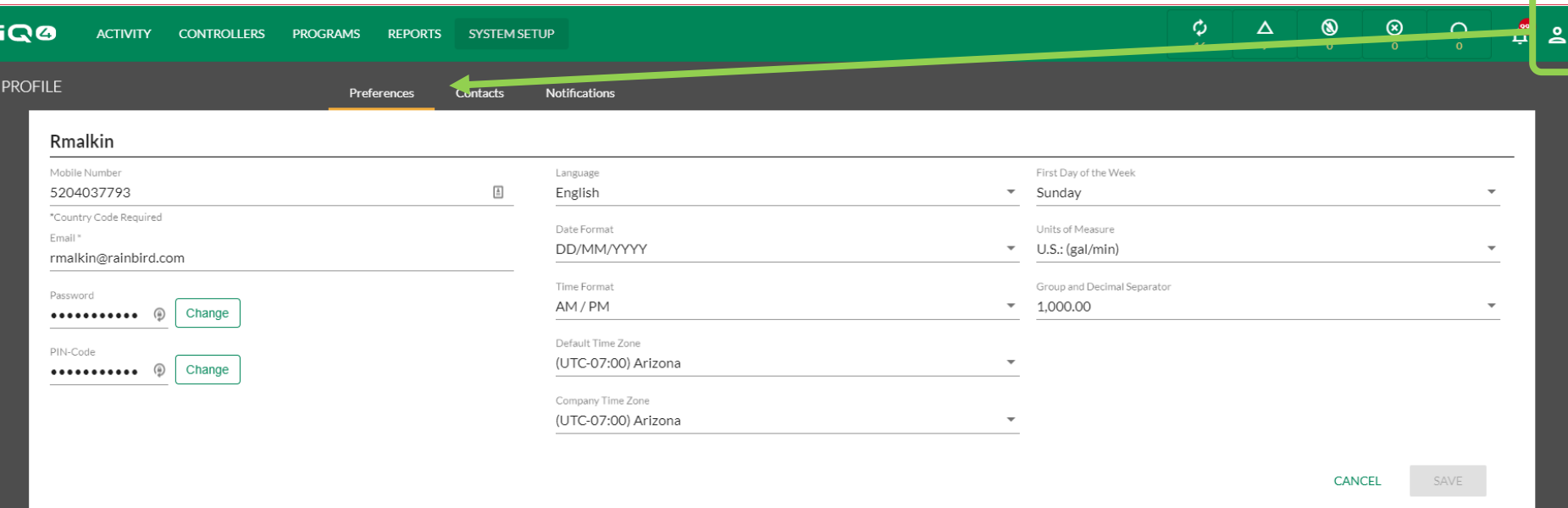

#### **Profile (Profil) -> Preferences (Voreinstellungen)**

- **Melden Sie sich bei IQ4 – Cloud an**
- **Klicken Sie auf das Profilsymbol (oben rechts)**
- **Geben Sie Ihre Handynummer, Ihre E-Mail-Adresse, Ihr Kennwort (falls eine Änderung erforderlich ist), Sprache, Datumsformat, Zeitformat, Standardzeitzone, Unternehmenszeitzone, ersten Wochentag, Maßeinheiten und Gruppen- & Dezimaltrennzeichen ein**
- **Klicken Sie auf "Save" (Speichern)**

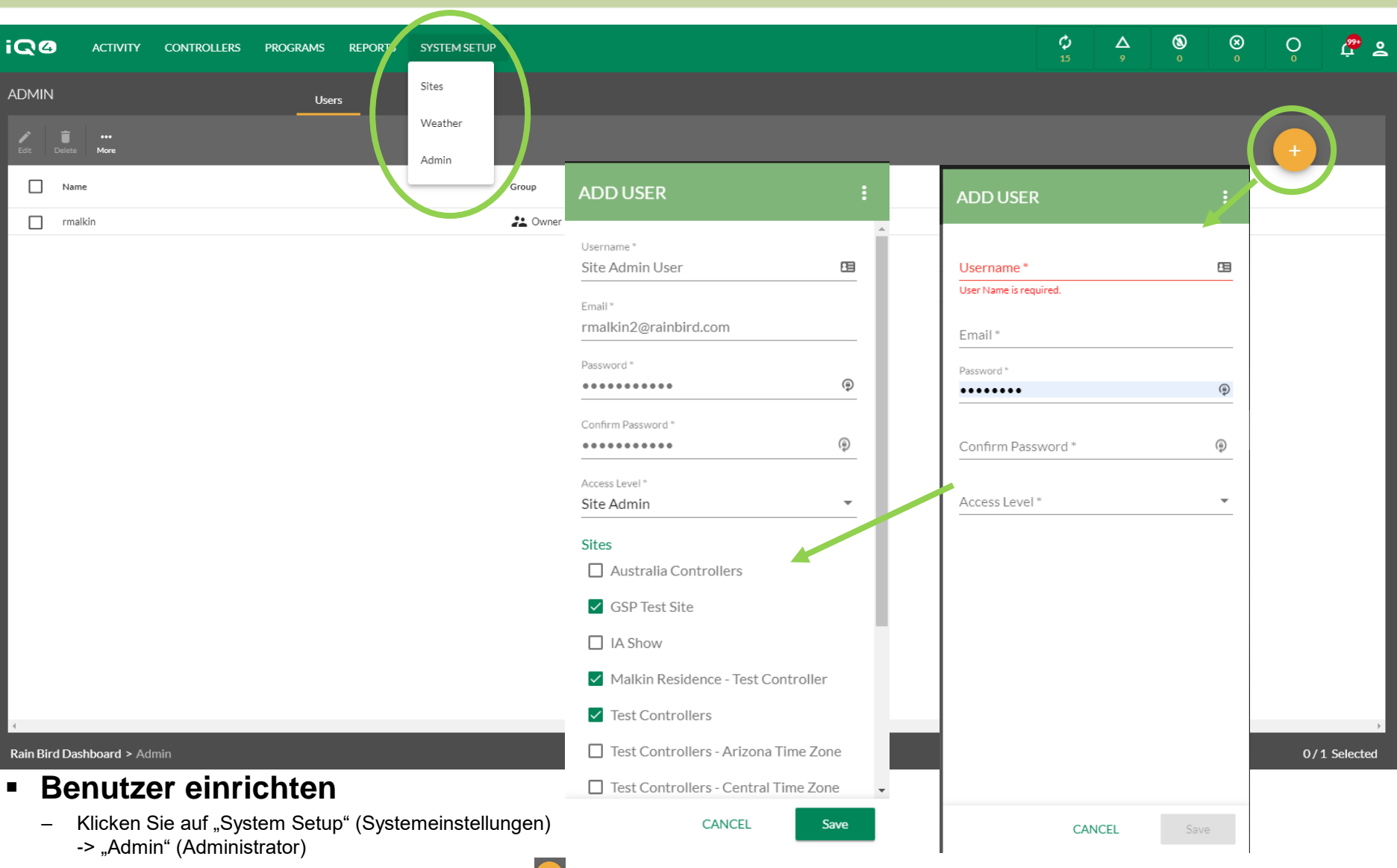

- Klicken Sie auf die Schaltfläche "Add" (Hinzufügen) [+]
- Geben Sie Benutzernamen (der Anmeldename), E-Mail-Adresse, Kennwort und Zugriffsebene ein (wählen Sie Site Admin oder Benutzer)
- Klicken Sie auf "Save" (Speichern)

The Intelligent Use of Water.™ - LEADERSHIP · EDUCATION · PARTNERSHIPS · PRODUCTS

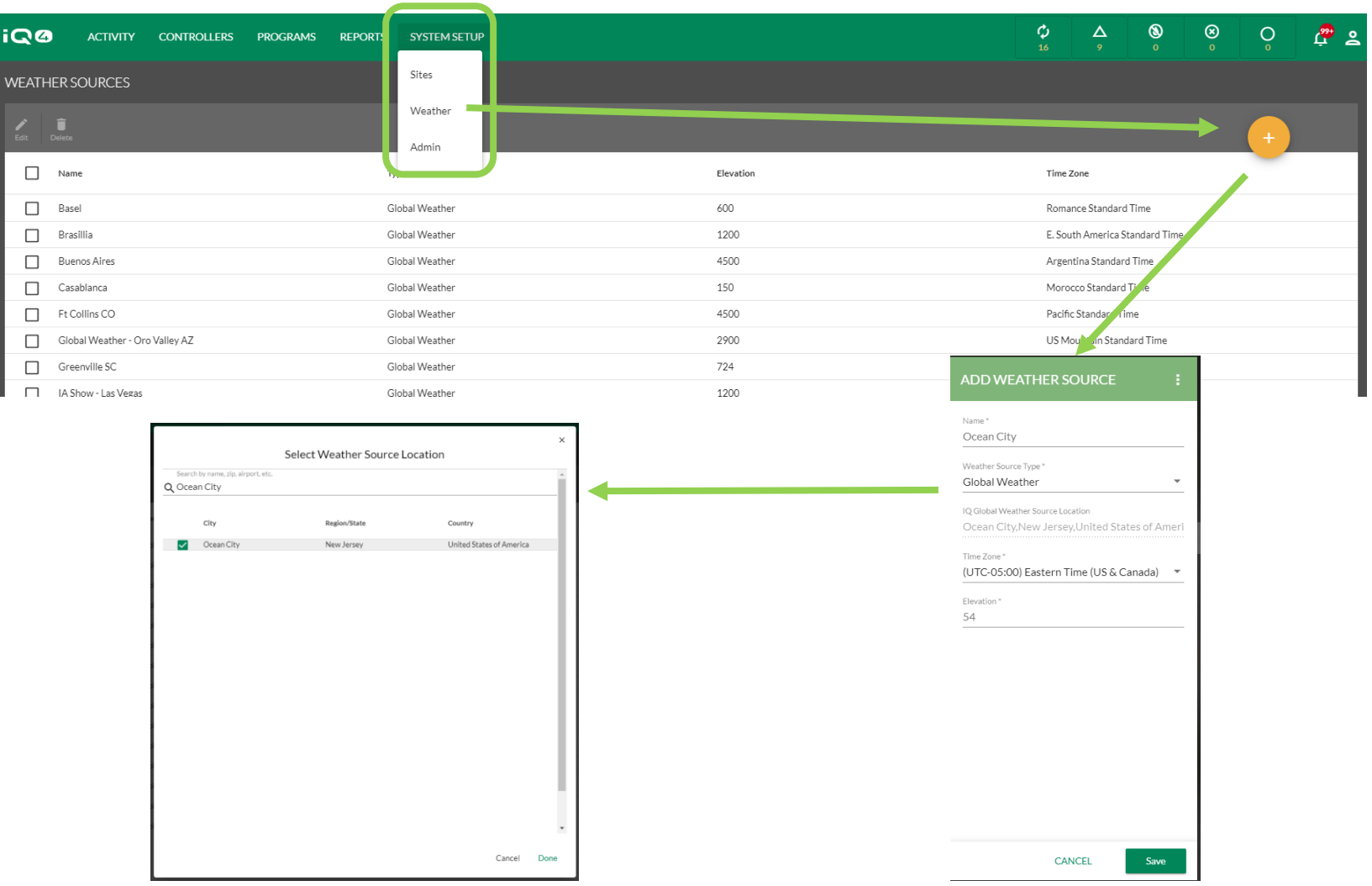

#### **System Setup (Systemeinstellungen) -> Weather Source(s) (Wetterquelle(n))**

- System Setup (Systemeinstellungen) -> Weather (Wetter) -> -> Name (Name), Weather Source Type (Wetterquellentyp), Time Zone (Zeitzone), Elevation (Höhenlage)
- Weather Source Type (Wetterquellentyp) -> Weather Source Location (Standort der Wetterquelle)

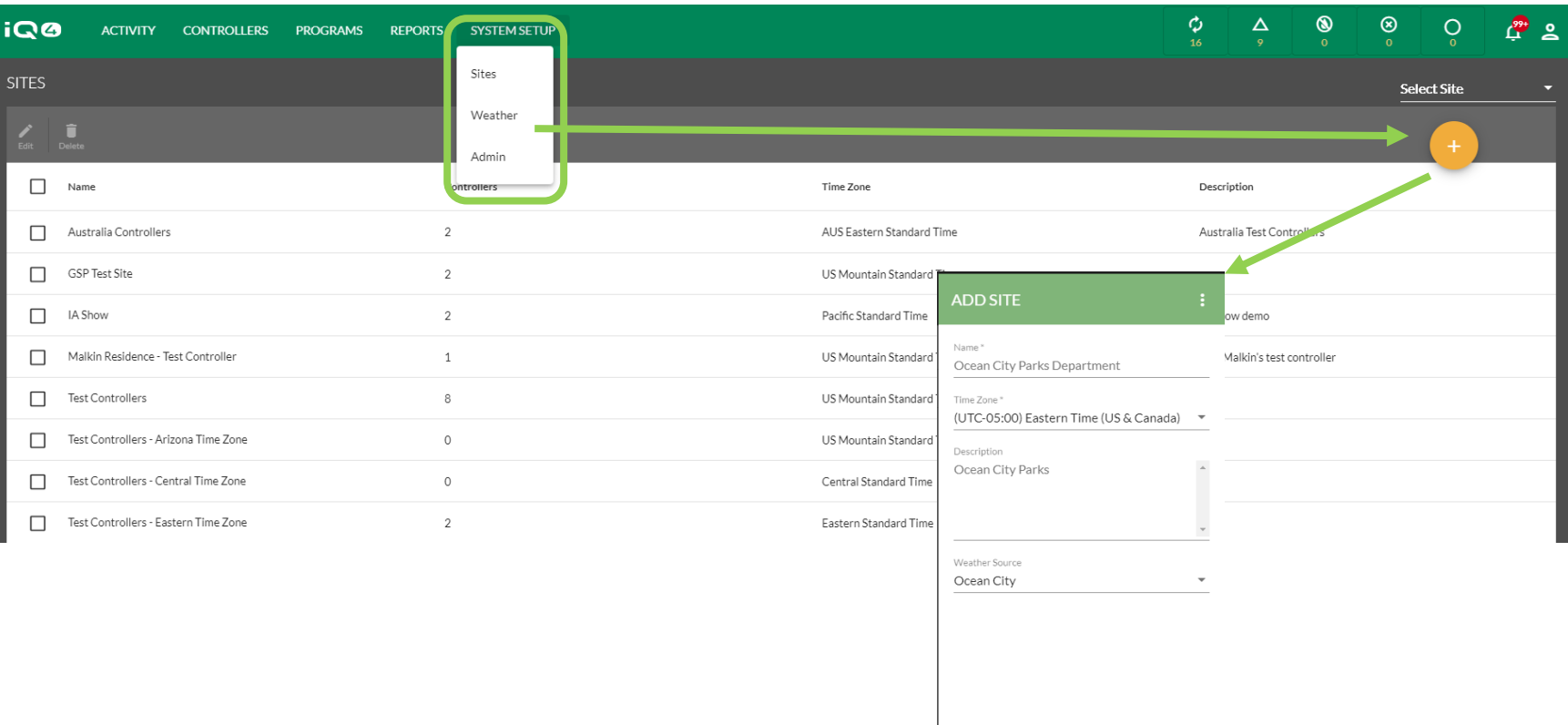

CANCEL

Save

#### **System Setup (Systemeinstellungen) – Site(s) (Standort(e))**

- Wählen Sie System Setup (Systemeinstellungen) -> Sites (Standorte) ->  $\leftarrow$
- Geben Sie Namen, Zeitzone, Beschreibung und Wetterquelle ein
- Klicken Sie auf "Save" (Speichern)

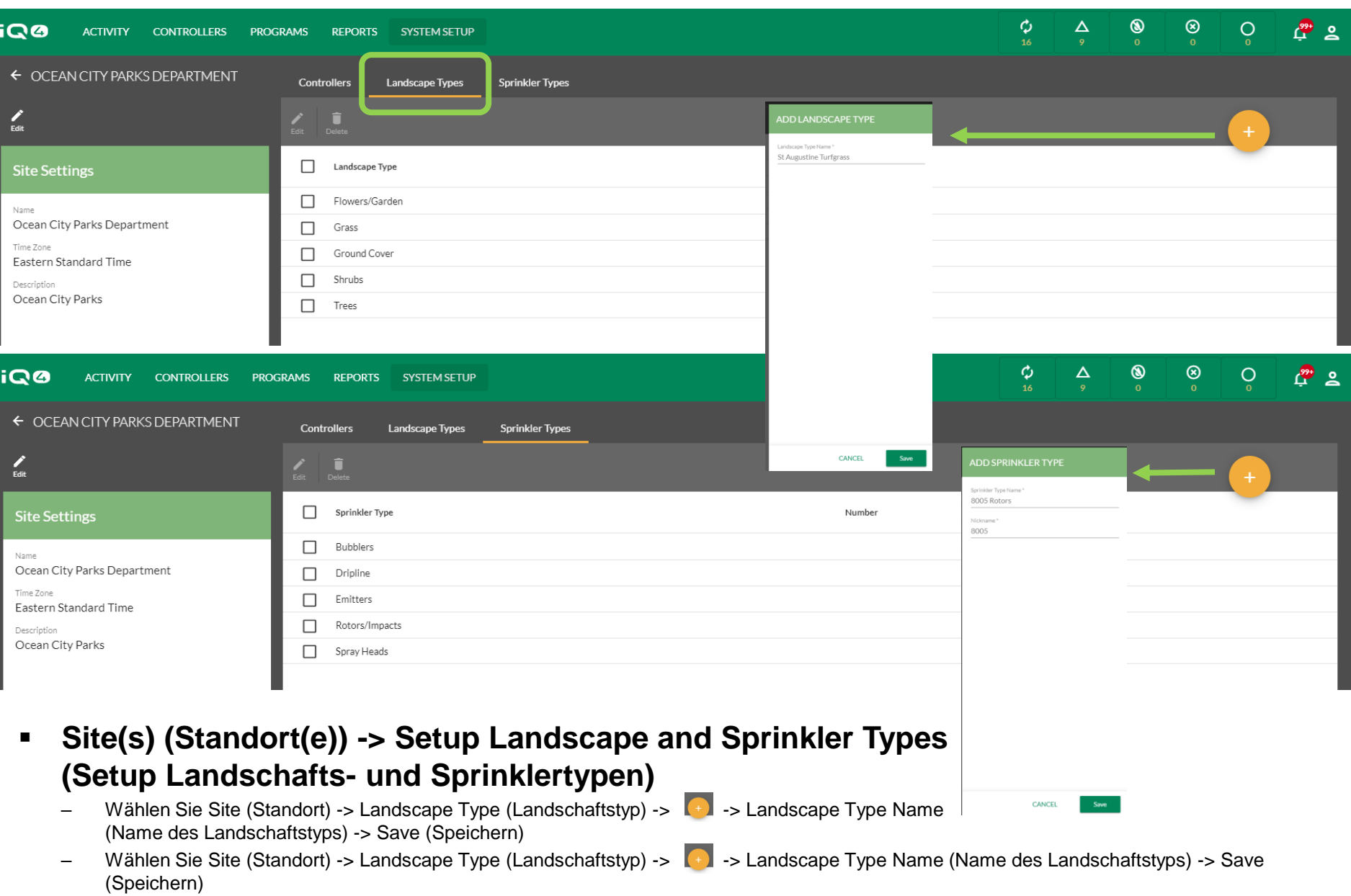

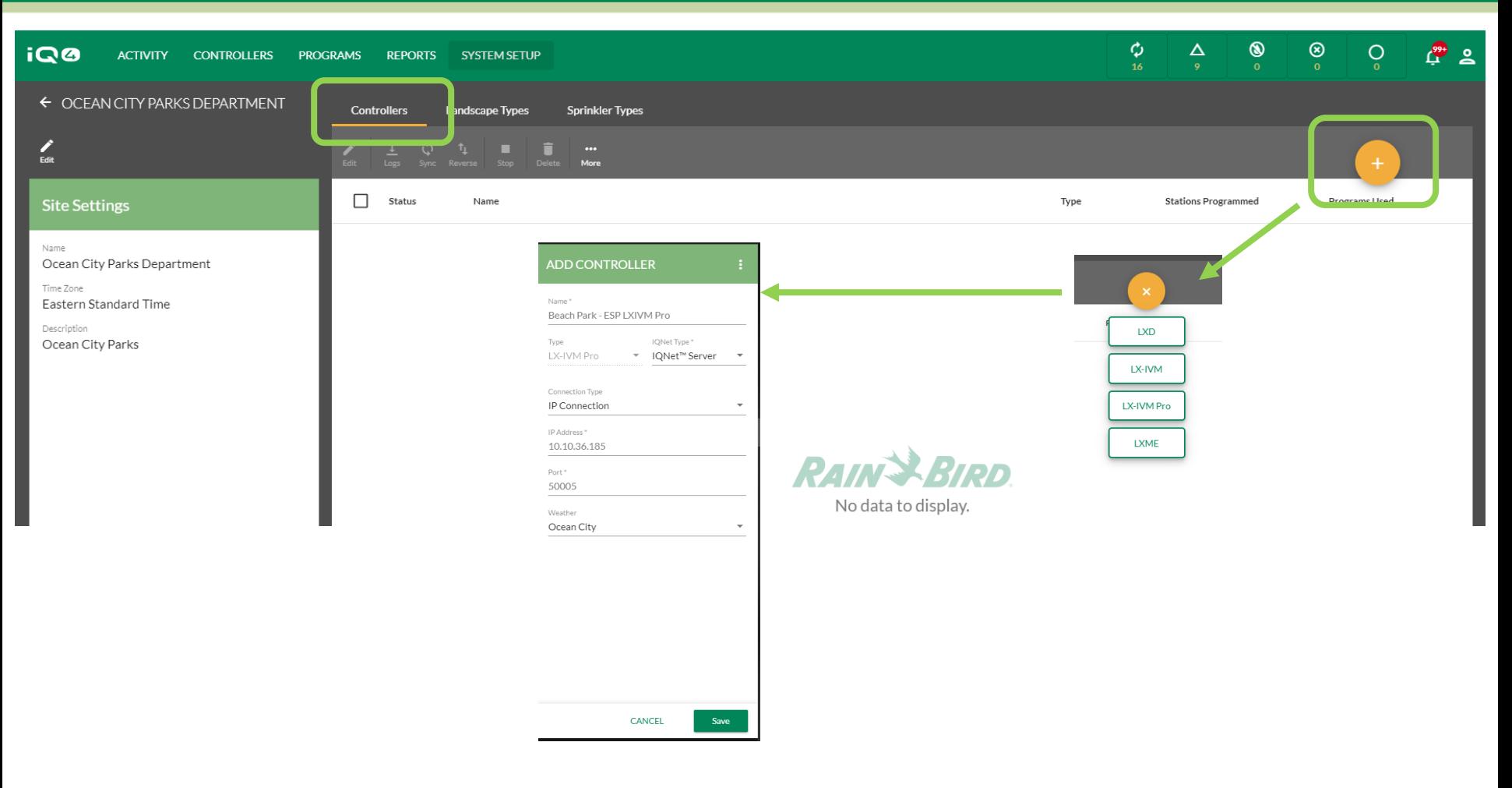

### **Site(s) (Standort(e)) – Setup Controller(s) (Setup Steuergerät(e))**

- Klicken Sie auf die Schaltfläche "Add Controller" (Steuergerät hinzufügen)
- Wählen Sie den Steuergerätetyp aus
- Geben Sie den Namen des Steuergeräts, IQNet Typ, Verbindungstyp und Wetterquelle ein
- Geben Sie bei einer IP-Verbindung die IP-Adresse und die Portnummer ein

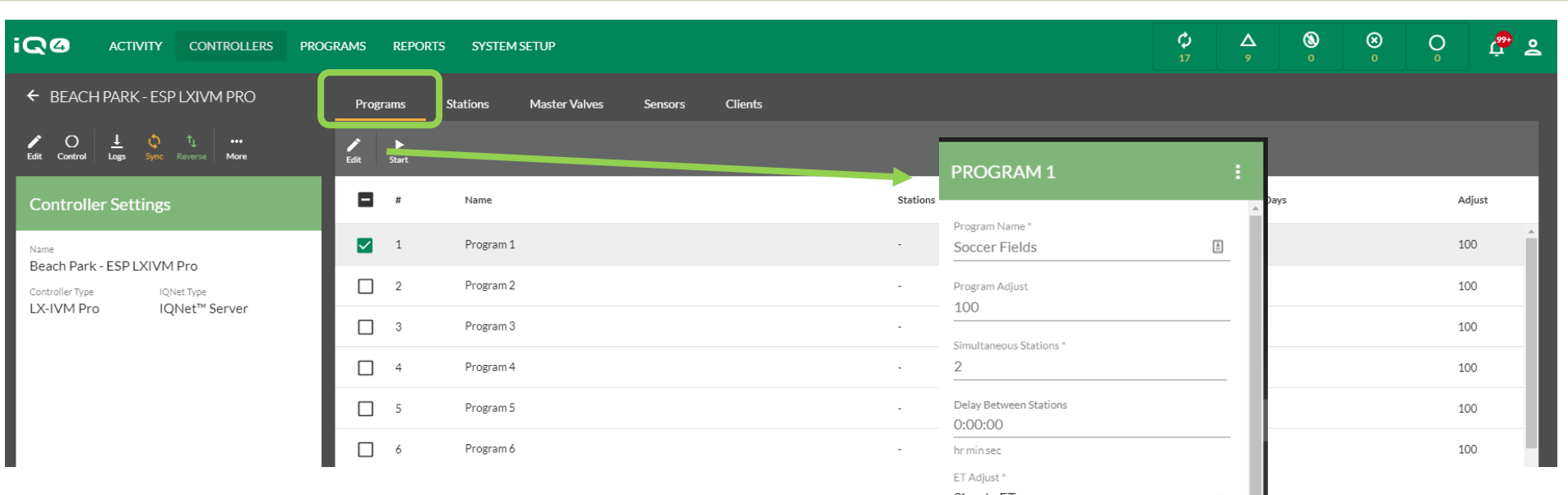

- **Controller(s) (Steuergerät(e)) – Programs (Programme)**
	- Wählen Sie ein Steuergerät > Wählen Sie ein Programm zum Einrichten -> "Edit" (Bearbeiten)
	- Geben Sie den Programmnamen, Anpassung %, SimulStation #, Stationsverzögerung, "ET Adjust" (ET anpassen) Typ, Starttage und Startzeiten ein
	- Klicken Sie auf "Save" (Speichern)

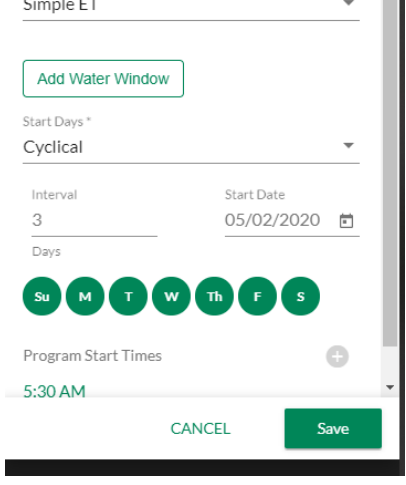

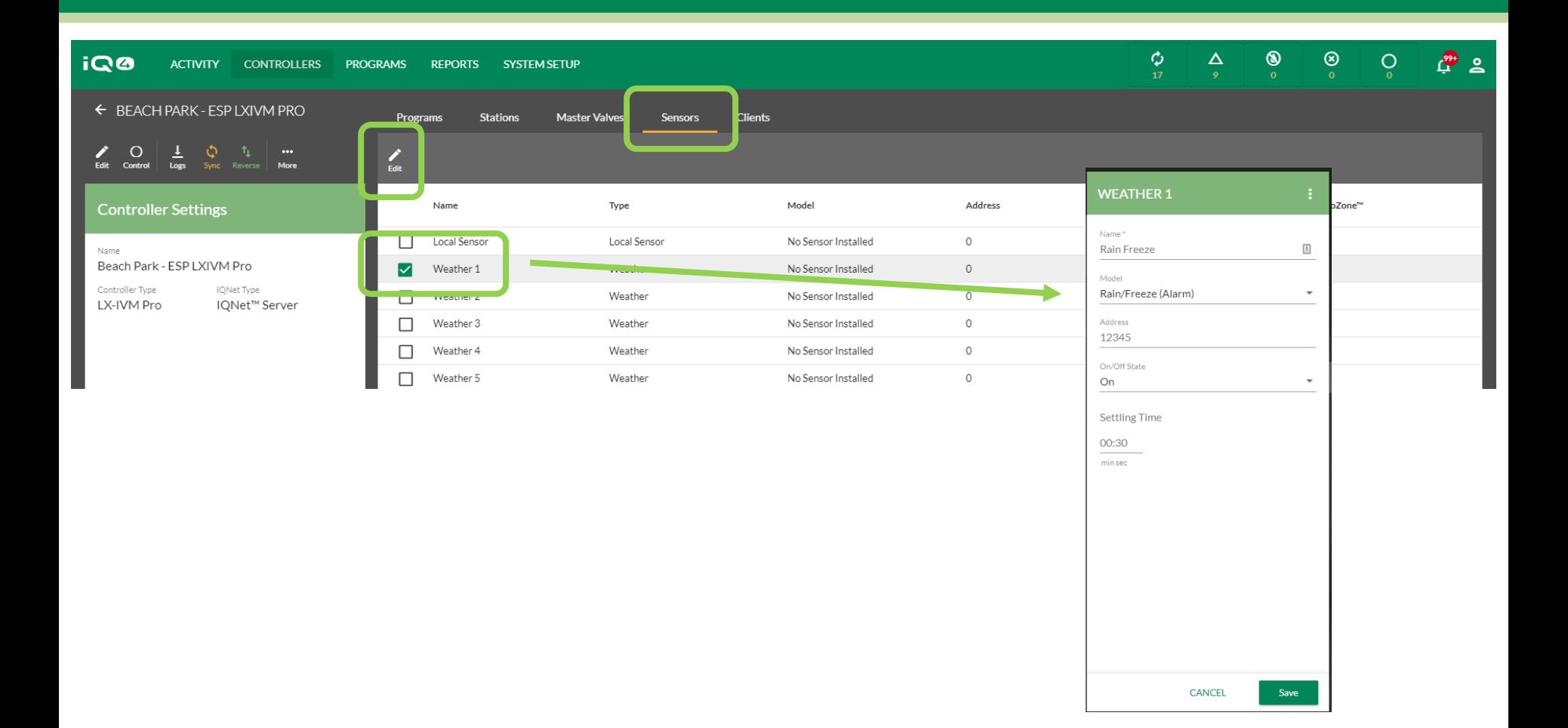

#### **Program(s) (Programm(e)) -> Sensor(s) (Sensor(en))**

- Klicken Sie auf "Sensors" (Sensoren)
- Wählen Sie einen Sensor zum Einrichten -> "Edit" (Bearbeiten)
- Geben Sie Sensornamen, Modell, Adresse (LXD, LXIVM, LXIVM Pro), Zustand und Wartezeit ein
- Klicken Sie auf "Save" (Speichern)

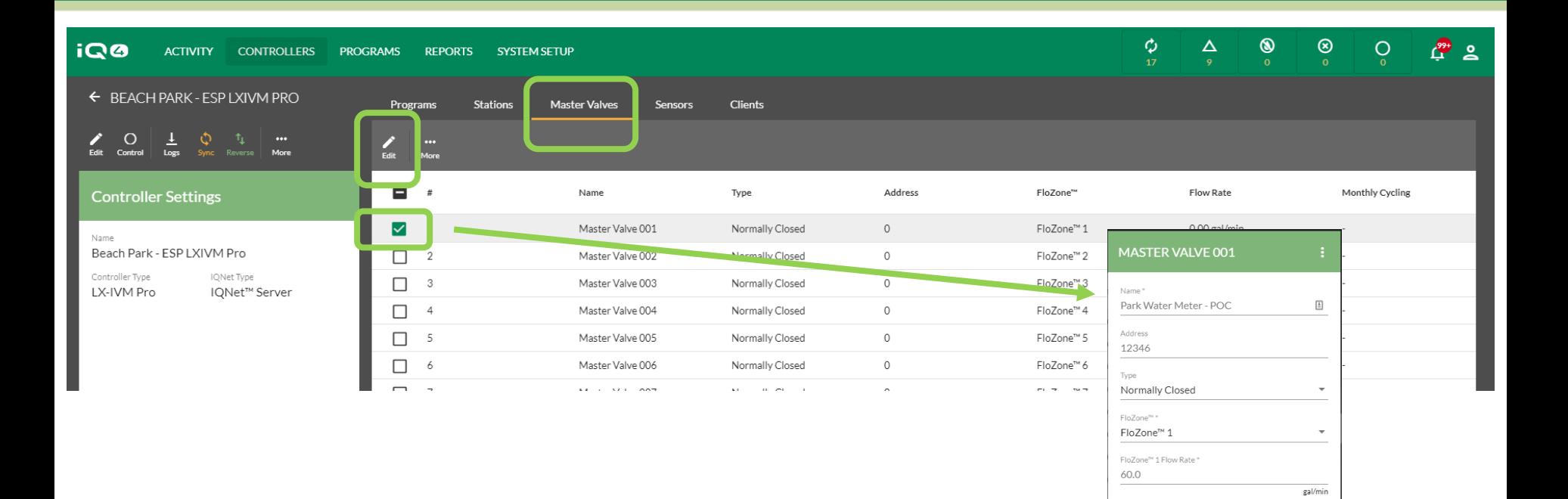

### **Program(s) (Programm(e)) -> Master Valve(s) (Hauptventil(e))**

- Klicken Sie auf "Master Valves" (Hauptventile)
- Wählen Sie ein Hauptventil zum Einrichten -> "Edit" (Bearbeiten)
- Geben Sie Hauptventilnamen, Adresse (LXD, LXIVM, LXIVM Pro), Typ, FloZone und FloZone-Durchflussrate ein
- Klicken Sie auf "Save" (Speichern)

Save

CANCEL

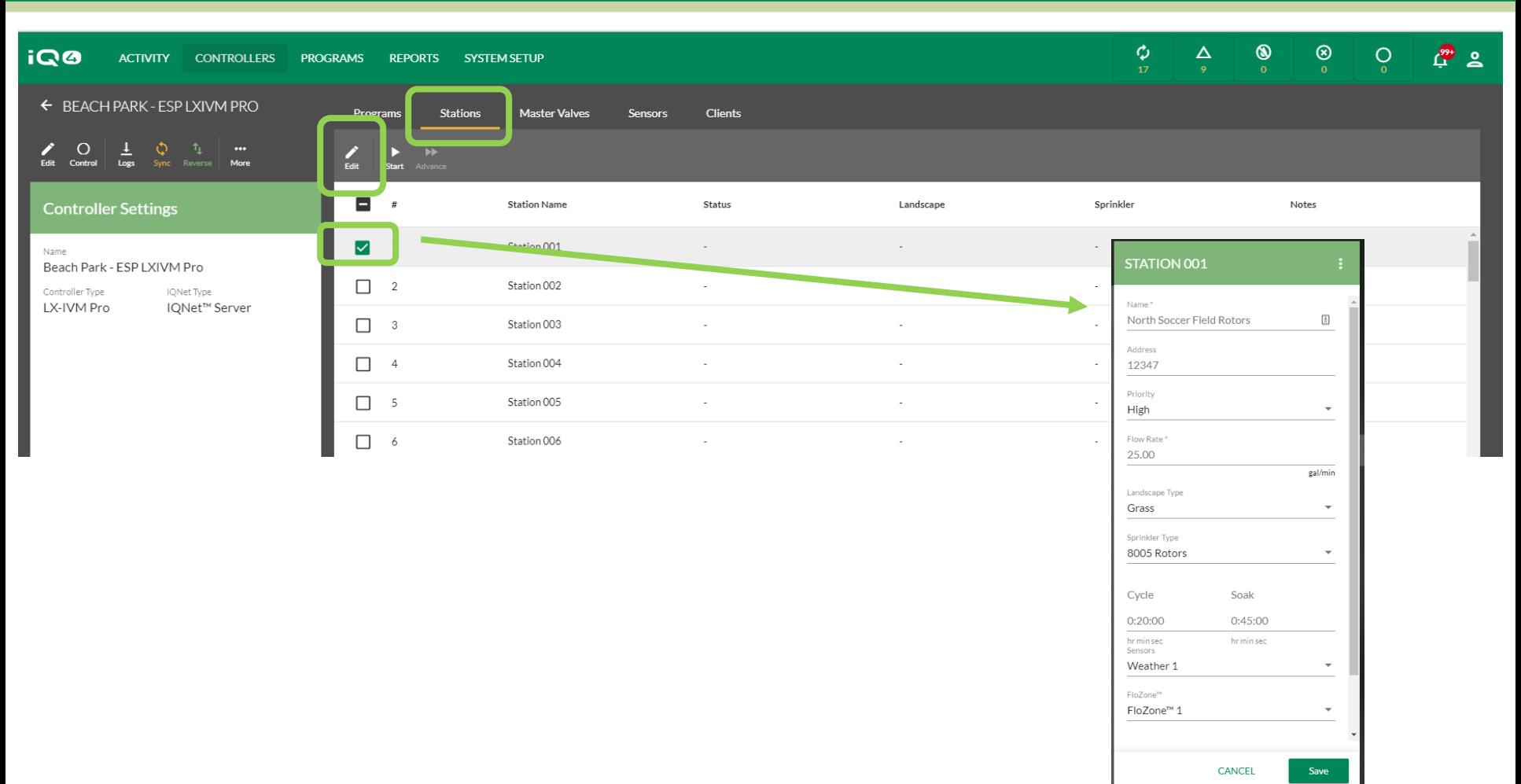

#### **Program(s) (Programm(e)) -> Station(s) (Station(en))**

- Klicken Sie auf "Stations" (Stationen)
- Wählen Sie eine Station zum Einrichten -> "Edit" (Bearbeiten)
- Geben Sie Stationsnamen, Adresse (LXD, LXIVM, LXIVM Pro), Priorität, Durchflussrate, Landschaftstyp, Sprinklertyp, Zykluszeit, Sickerzeit, Sensor und FloZone # ein
- Klicken Sie auf "Save" (Speichern)

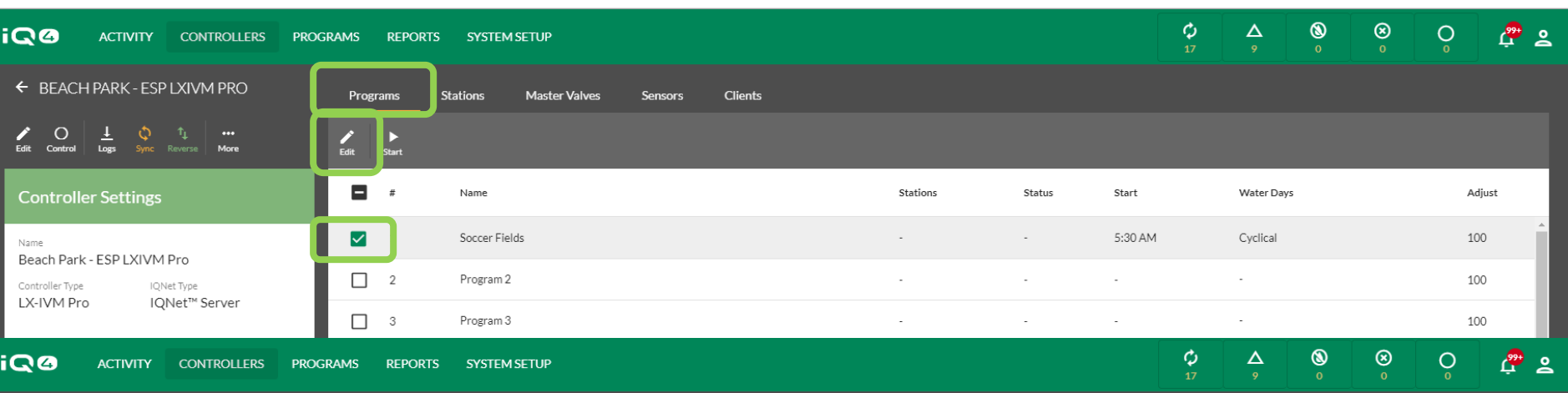

#### ← SOCCER FIELDS (BEACH PARK - ESP LXI...

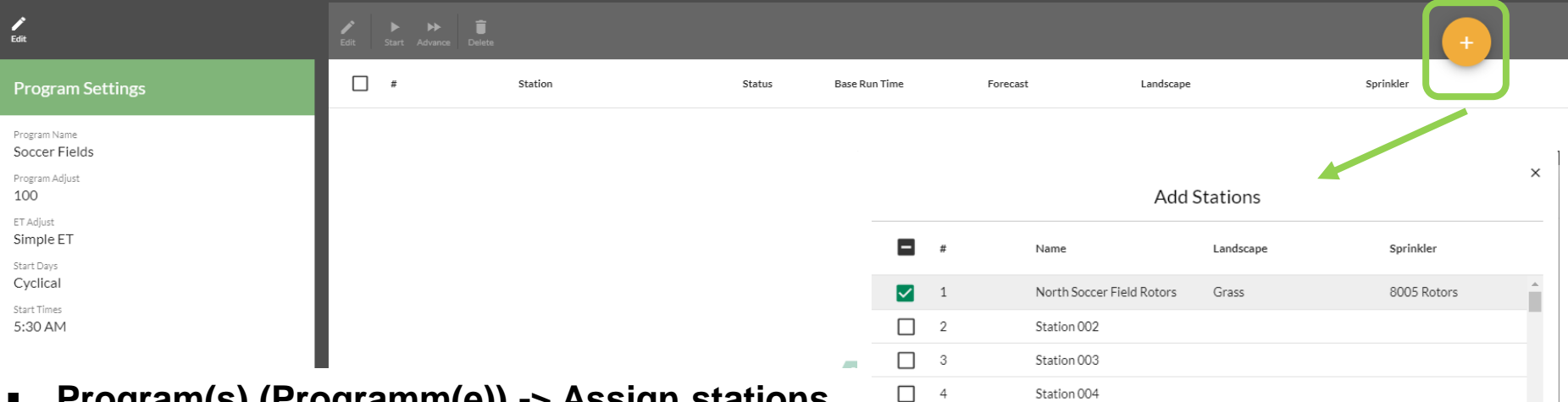

Station 004

Station 005

 $\Box$  5

 $\overline{\phantom{0}}$ 

- **Program(s) (Programm(e)) -> Assign stations to programs (Stationen Programme zuweisen)**
	- Klicken Sie auf "Programs" (Programme)
	- Wählen Sie ein Programm zum Einrichten -> "Edit" (Bearbeiten)
	- Klicken Sie auf "Add Station" (Station hinzufügen) ->  $\cdot$  -> wählen Sie Stationen, die Sie dem Programm hinzufügen möchten
	- Klicken Sie auf "Submit" (Absenden)

# **HÄUFIG GESTELLTE FRAGEN**

The Intelligent Use of Water. $M \rightarrow$  LEADERSHIP · EDUCATION · PARTNERSHIPS · PRODUCTS

© Rain Bird Corporation

### **FAQs**

The Intelligent Use of Water. $M \rightarrow$  LEADERSHIP · EDUCATION · PARTNERSHIPS · PRODUCTS